#### Blackbaud Outcomes – NPO Portal

# blackbaud®

# Blackbaud Outcomes: NPO Portal - Signing In

- Launch portal: : <https://portal.blackbaudoutcomes.com/#/>
- Login with email and password previously used to create account

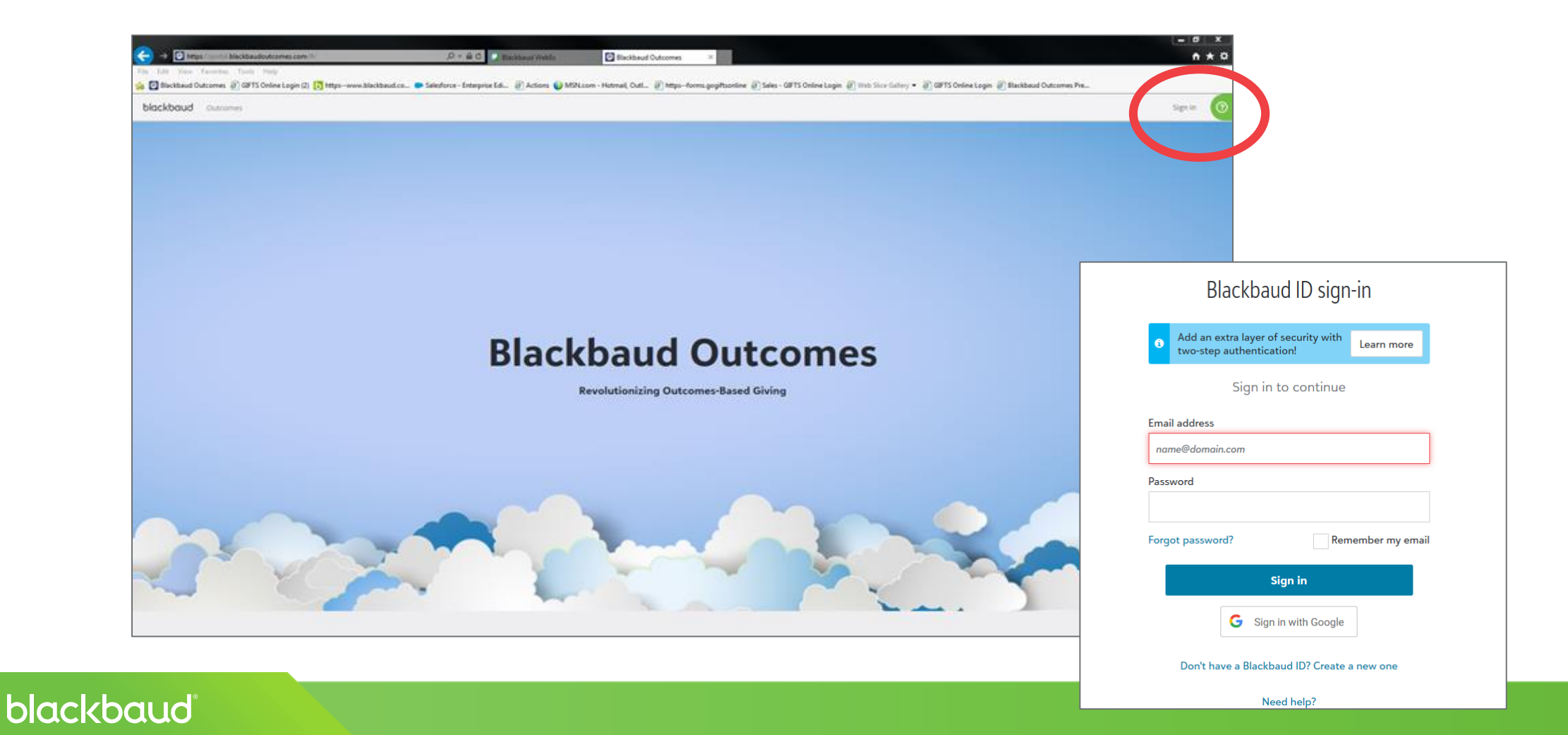

#### Blackbaud Outcomes: NPO Portal – Home Page

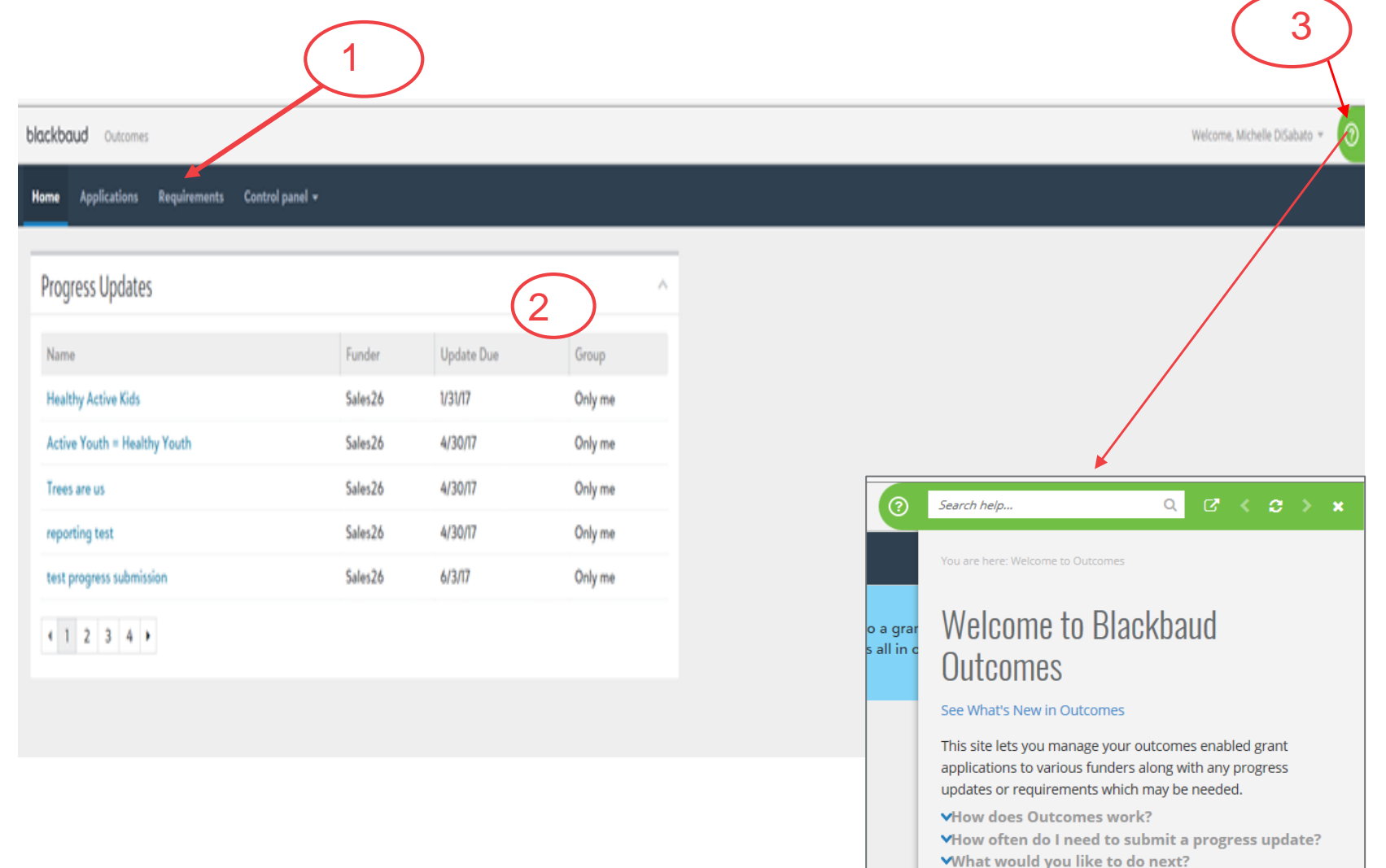

Core Components:

1) Omni bar – provides access to other work areas of portal

2) Outcomes progress updates due by funder and due date

3) Online Help Feature

# Blackbaud Outcomes: NPO Portal – Applications Page

• View in-progress and completed applications for ALL funders

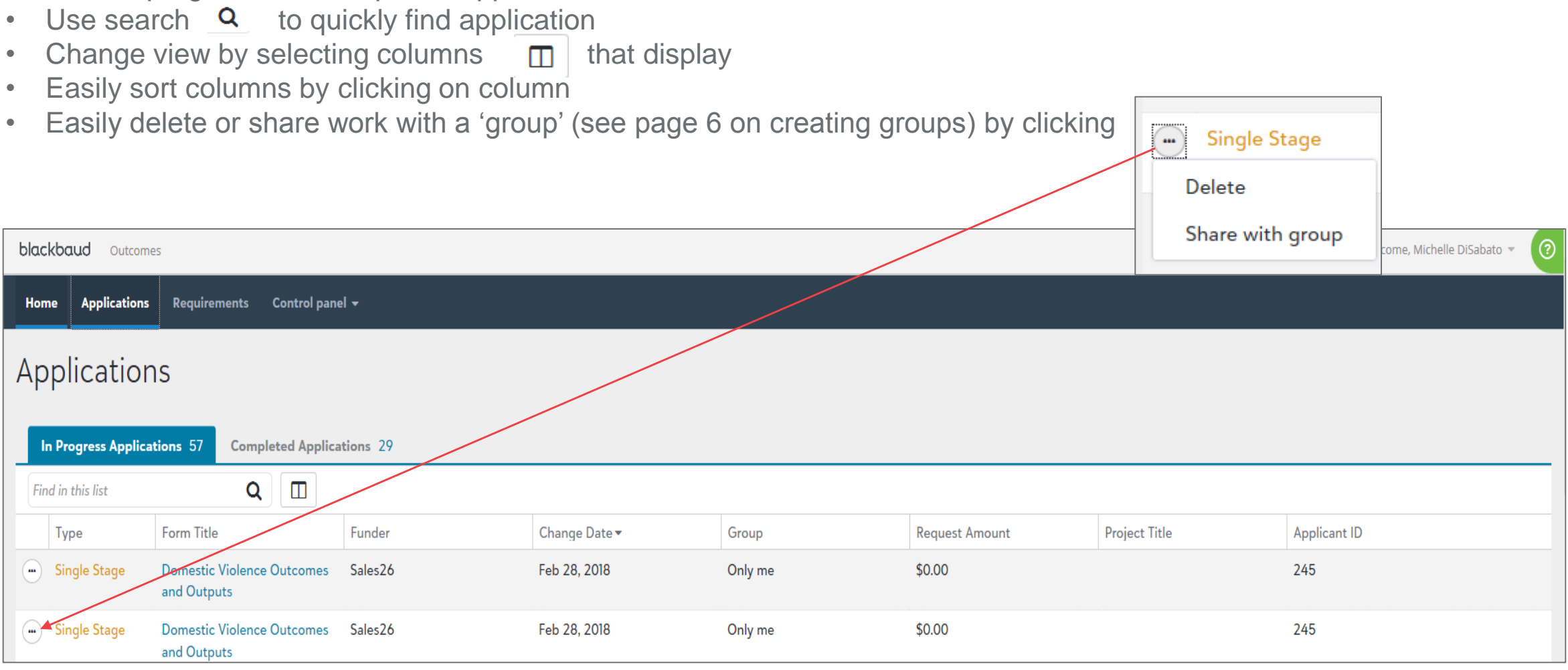

#### blackbaud®

# Blackbaud Outcomes: NPO Portal – Requirements Page

- View in-progress and completed requirements (grant reports, compliance docs, etc.) for ALL funders
- Use search  $\alpha$  to quickly find application
- Change view by selecting columns  $\Box$  that display
- Easily sort columns by clicking on column

blackbaud

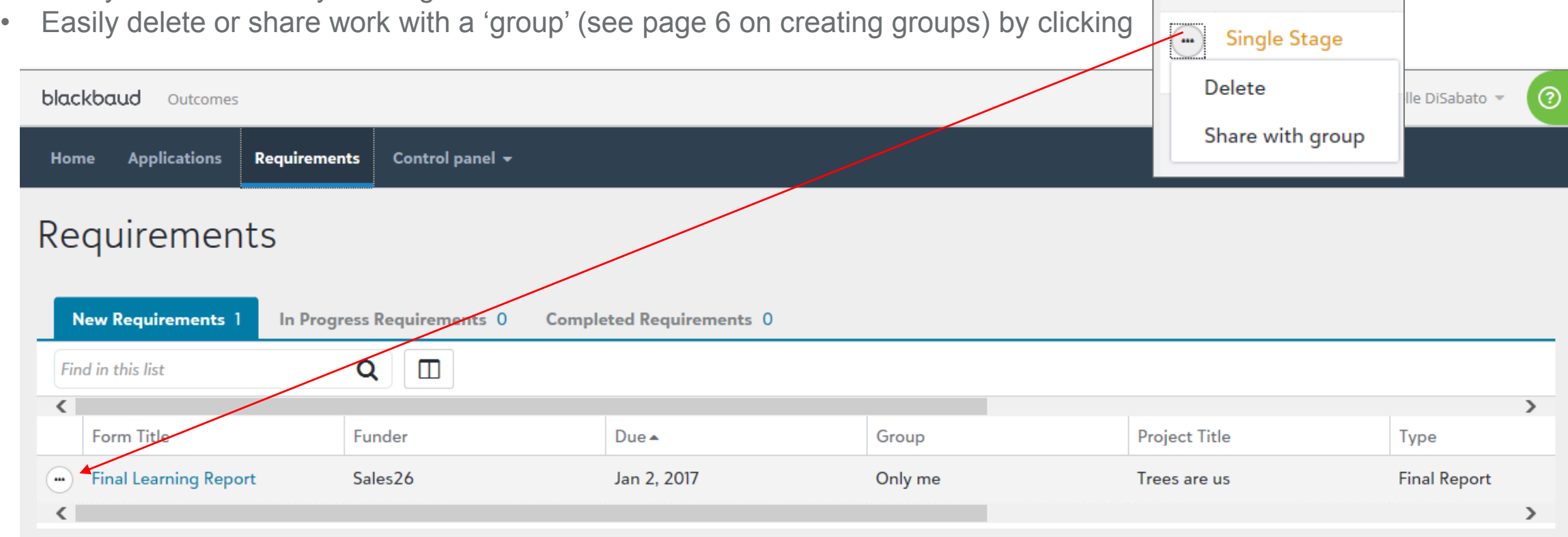

### Blackbaud Outcomes: NPO Portal – Control Panel

- Groups enable you to work collaboratively within the NPO Portal
- Create a group by clicking 'Add Group'
- Name group and add emails for those you wish to invite to group
- Share with group go to home page (outcomes progress updates), applications or requirements and click  $\Box$ next to the item you wish to share to assign group

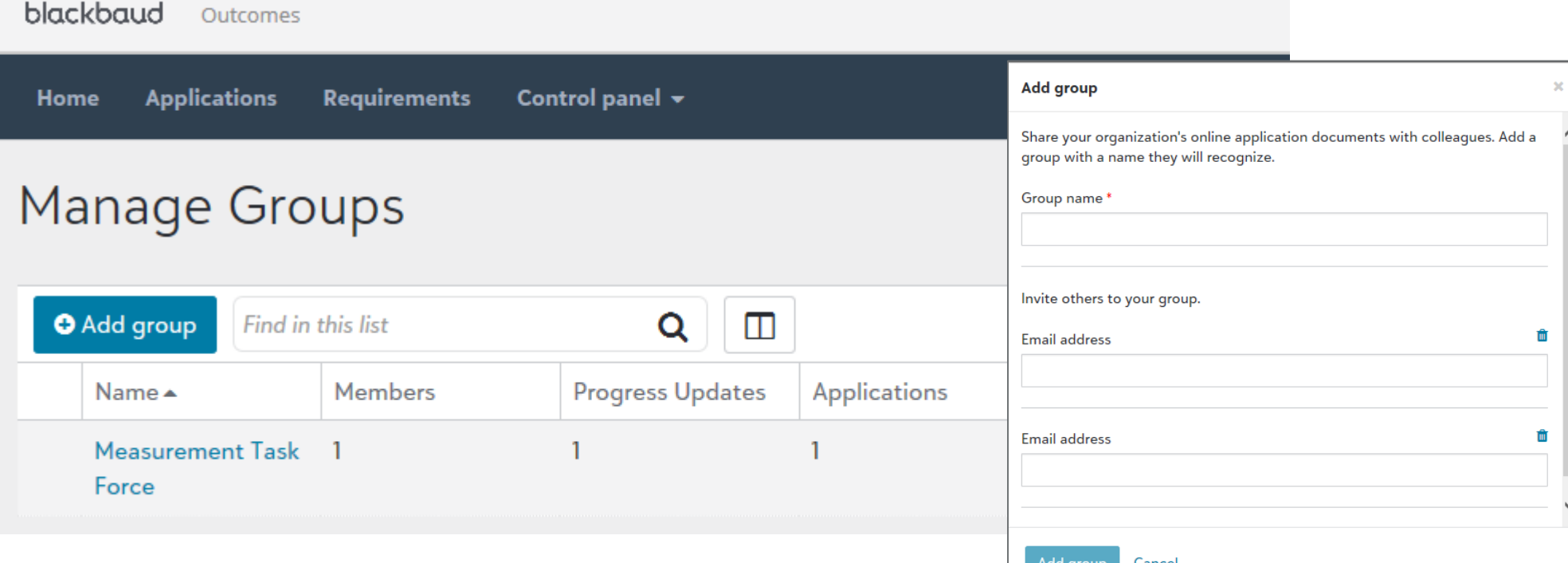

#### blackbaud